メミメメ ヨメ

 $2Q$ 

# Platforma Eclipse: Pluginy, RCP oraz GEF http://www.apohllo.pl/texts/eclipse.pdf

Aleksander Pohl

Akademia Górniczo-Hutnicza, Kraków

26. października 2007

Aleksander Pohl AGH

Platforma Eclipse: Pluginy, RCP oraz GEF http://www.apohllo.pl/texts/eclipse.pdf

## Platforma Eclipse

- ▶ www.eclipse.org
- ► jedno z najbardziej popularnych narzędzi do tworzenia oprogramowania (Java, C++, php, Ruby, etc.)
- ► bibliotek widgetów SWT dobra integracia z systemem operacyjnym
- ▶ podprojekty: modelowanie, testowanie, tworzenie aplikacji webowych, etc.
- ▶ www.eclipseplugincentral.com
- $\blacktriangleright$  pluginy (wtyczki) pisane w Javie.
- ► aktualnie: 961 pluginów

K ロ ⊁ K 御 ⊁ K ヨ ⊁ K ヨ ⊁

# Rich Client Platform

◮

wiki.eclipse.org/index.php/Rich\_Client\_Platform

- $\triangleright$  minimalny zestaw pluginów, pozwalający na uruchomienie platformy
- ► tworzenie własnych aplikacji opartych na bibliotece SWT i systemie komponentowym Eclipse
- $\triangleright$  możliwość wykorzystania innych pluginów (np. Download Manager)
- ► dostosowanie elementów graficznych w sposób charakterystyczny dla danego produktu (brak odniesień do Eclipse)

← □ →

- ► eksportowanie projektu jako niezależnego produktu
- ▶ przykład: Aptana, Azureus, RadRails, ...

Eclipse, RCP, GEF

### Graphical Editor Framework

- ▶ www.eclipse.org/gef/
- ► szybkie tworzenie graficznego edytora na podstawie istniejącego modelu aplikacji
- wzorzec Model-View-Controller
- składa się z 2 pluginów: org.eclipse.draw2d oraz org.eclipse.gef
- $\triangleright$  separacja modułu graficznego od modułu edytującego

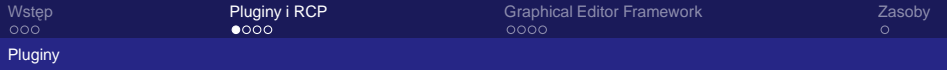

### Pluginy – wstep

- $\blacktriangleright$  plugin = wtyczka = komponent
- ► Equinox podsystem odpowiedzialny za znajdowanie oraz ładowanie/wyładowywanie pluginów
- $\blacktriangleright$  każdy plugin posiada plik  $p$ lugin.xml, w którym opisane są jego własności, jako komponentu
- $\triangleright$  pluginy wykrywane sa automatycznie przy starcie systemu (wystarczy skopiować plik do katalogu  $p$ lugins)
- ► współpraca pomiędzy pluginami odbywa się poprzez mechanizm rozszerzeń

イロメ イ御メ イヨメ イヨメー

# Pliki plugin.xml i MANIFEST.MF

- ► Identyfikacja wtyczki: nazwa, numer wersji, producent, etc.
- ► Zależności: pluginy wymagane do uruchomienia danego komponentu (np. org.eclipse.gef oraz wymagane biblioteki zewnetrzne (np.  $log4j$ . jar)
- ◮ Aktywacja plik wywoływany przy ładowaniu/wyładowniu wtyczki
- ► definicje rozszerzeń (extensions) i punktów rozszerzeń (extension points)

**K ロ ト K 倒 ト K ヨ ト K ヨ ト** 

# Elementy GUI

- $\triangleright$  Widoki (views) elementy GUI, które mogą być niezależnie otwierane zamykane org.eclipse.ui.views
- $\triangleright$  Perspektywy (perspectives) zestawy widoków z określonymi zależnościami przestrzennymi org.eclipse.ui.perspectives
- $\blacktriangleright$  Edvtory (editors) główny element GUI, pozwalający na edycję danych. Zazwyczaj aktywny jest tylko jeden edytor, pozwalający na edycje jednego zasobu org.eclipse.ui.editors

#### Elementy GUI - cd.

- $\triangleright$  Akcje (actions) elementy GUI, które pozwalaja użytkownikowi na interakcje z systemem. Moga być wywoływane z poziomu menu głównego, menu kontekstowego, paska akcji oraz z pomoca skrótów klawiszowych org.eclipse.ui.actionSets, org.eclipse.ui.viewActions, org.eclipse.ui.popupMenus
- $\triangleright$  Menu (menus) główne oraz kontekstowe. Pozwalają na grupowanie akcji.

### Draw2d

- ► nadbudowany nad SWT
- odpowiedzialny za tworzenie i zarządzanie elementami graficznymi
- $\triangleright$  podstawowe abstrakcje: figury i połącznie
- $\blacktriangleright$  figury tworza hierarchie całość-część
- ◮ elementy dodatkowe: dekoracje, etykiety
- ◮ layout manager: odpowiedzialny za rozmieszczenie figur względem siebie
- $\triangleright$  routing manager: odpowiedzialny za rysowanie połączeń

Pluginy: Draw2d i GEF

### Plugin GEF – wprowadzenie

- ► Draw2d należy do warstwy widoku, natomiast plugin GEF należy do warstwy kontrolera
- $\triangleright$  Plugin GEF pośredniczy w interakcji pomiędzy uzytkownikiem a elementami modelu i widoku ˙
- ► Pozwala na edycję graficznych elementów: dodawanie, usuwanie, przesuwanie, łączenie, etc.
- $\triangleright$  Podstawowa abstrakcja EditPart

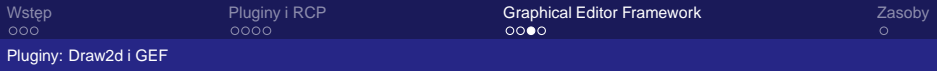

# Elementy GEF

- $\triangleright$  EditPart pośredniczą w wymianie informacji pomiedzy widokiem a modelem, np. zmiana el. modelu powoduje zmiane koloru figury; przesuniecie jednej figury na inna powoduje w modelu dołączenie jednego elementu jako potomka innego
- $\triangleright$  EditPolicies określaj możliwe do wykonania transformacje, przyjmują żądania, generują komendy
- $\triangleright$  Requests (z adania) generowane sa w wyniku działań użytkownika (np. przesunięcie elementu graficznego). Należą do warstwy widoku.
- $\triangleright$  Commands (komendy) zawierają informacje o tym w jaki sposób powinien być zmodyfikowany element modelu w wyniku określonego żądania. Należą do warstwy modelu. イロメ イ部メ イヨメ イヨメー

### Elementy GEF – cd.

- $\blacktriangleright$  Edytor zawiera paletę na której znajdują się narzędzia (tools) oraz szablony obiektów
- $\triangleright$  Tools (narzędzia) pozwalają na edytowanie elementów graficznych, np. zaznaczanie, łaczenie, przesuwanie, etc.
- $\triangleright$  szablony obiektów służą do tworzenia nowych obiektów. Zazwyczaj posiadają nazwę i ikonę pozwalające na szybką identyfikacj˛e tworzonego obiektu.

# **Zasoby**

Zasoby

- ► system pomocy Eclipse
- ► www.eclipse.org
- ▶ www.eclipseplugincentral.com
- ► www.eclipse.org/gef/
- ▶ wiki.eclipse.org/index.php/Rich\_Client\_Platform
- $\triangleright$  symon.iisg.agh.edu.pl  $\rightarrow$  Developer Manual  $\rightarrow$ Implementacja → GUI
- ► www.apohllo.pl/dydaktyka/eclipse-rcp